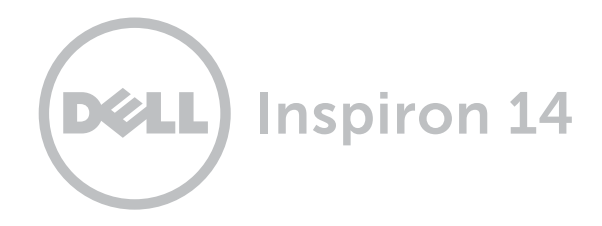

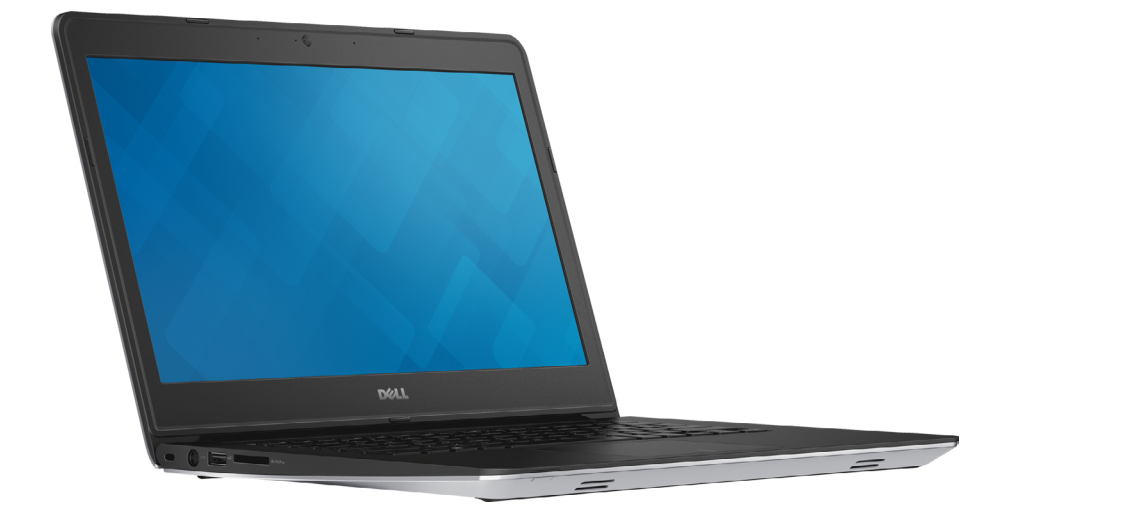

**[Обзор](#page-1-0)**

**Технические [характеристики](#page-6-0)**

**Авторские права © Dell Inc., 2014 г. Все права защищены.** Данный продукт защищен законодательством США и международным законодательством в области защиты авторского права и интеллектуальной собственности. Наименование Dell и логотип Dell являются товарными знаками корпорации Dell в США и других странах. Все остальные товарные знаки и наименования, упомянутые в данном документе, могут являться товарными знаками соответствующих компаний.

2014 ‑ 03 Ред. A00

Модель согласно нормативной документации: P49G | Тип: P49G001

Модель компьютера: Inspiron 5447

<span id="page-1-0"></span>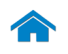

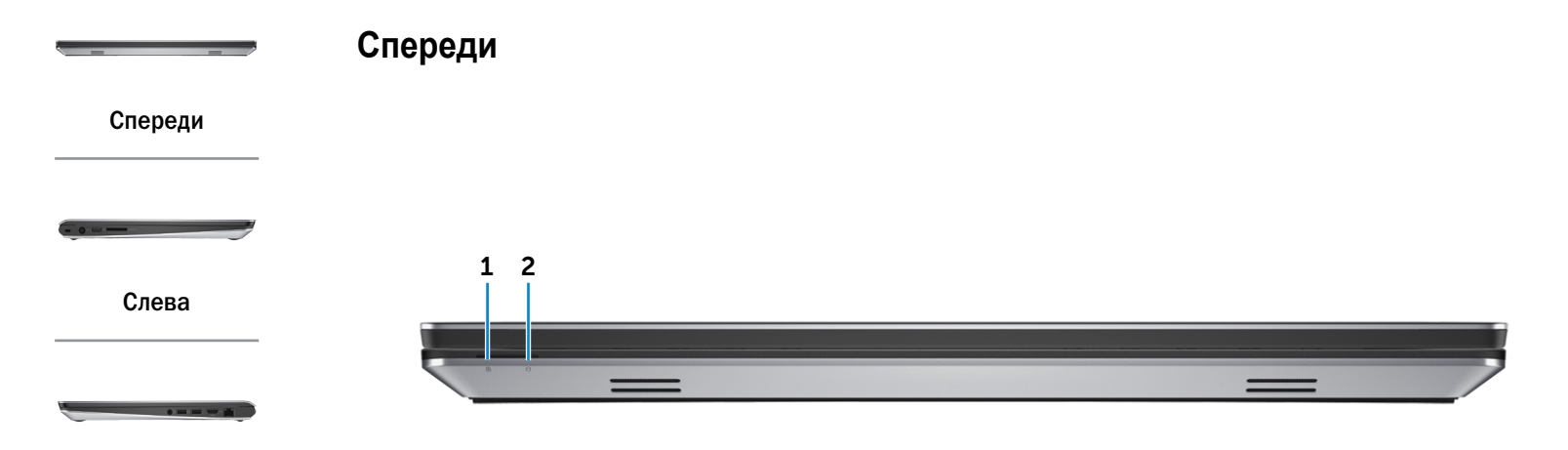

### [Справа](#page-3-0)

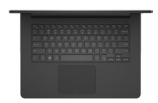

[Основание](#page-4-0)

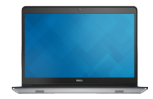

[Дисплей](#page-5-0)

- 1 **Индикатор состояния питания и аккумулятора** Указывает состояние питания и заряд аккумулятора компьютера. Белый: адаптер питания подключен, батарея заряжается. Желтый: уровень заряда батареи низкий или батарея почти полностью разряжена.
- 2 **Индикатор работы жесткого диска**

Загорается, когда компьютер считывает или записывает данные жесткого диска.

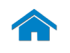

<span id="page-2-0"></span>**Слева**

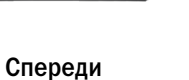

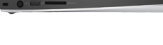

[Слева](#page-2-0)

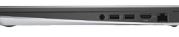

[Справа](#page-3-0)

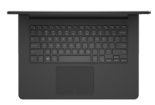

#### [Основание](#page-4-0)

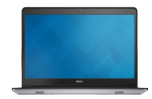

[Дисплей](#page-5-0)

#### 1 **Гнездо защитного кабеля**

1 2 3 4

Служит для присоединения защитного кабеля с целью предотвращения несанкционированного перемещения компьютера.

### 2 **Порт адаптера питания**

Подсоедините адаптер питания, чтобы обеспечить питание компьютера и зарядить батарею.

### 3 **Порт USB 2.0**

Служит для подключения периферийных устройств, таких как запоминающие устройства, принтеры и т.д. Обеспечивает скорость передачи данных до 480 Мбит/с.

#### 4 **Устройство чтения карт памяти**

Служит для считывания данных с карт памяти и записи на них.

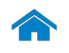

<span id="page-3-0"></span>**Справа**

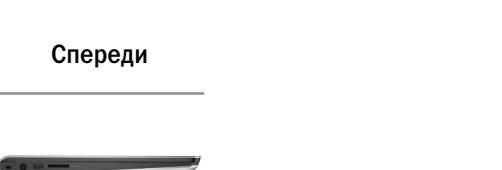

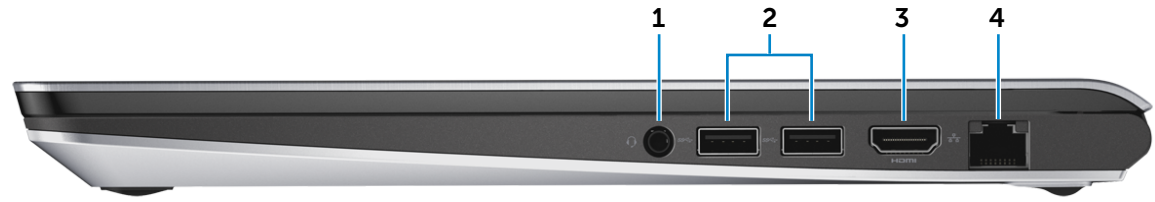

[Справа](#page-3-0)

 $\overline{a}$  and  $\overline{a}$  and  $\overline{a}$ 

[Слева](#page-2-0)

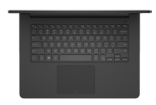

#### [Основание](#page-4-0)

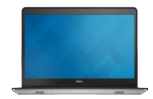

[Дисплей](#page-5-0)

#### 1 **Порт для наушников**

Служит для подключения наушников, микрофона или мини-гарнитуры.

### 2 **Порты USB 3.0 (2)**

Служит для подключения периферийных устройств, таких как запоминающие устройства, принтеры и т.д. Обеспечивает передачу данных со скоростью до 5 Гбит/с.

### 3 **Порт HDMI**

Используется для подключения телевизора или другого устройства, оснащенного входом HDMI. Обеспечивает вывод видео и звука.

### 4 **Сетевой порт**

Подсоедините кабель Ethernet (RJ45) от маршрутизатора или широкополосного модема для обеспечения доступа в локальную сеть или сеть Интернет.

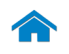

<span id="page-4-0"></span>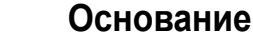

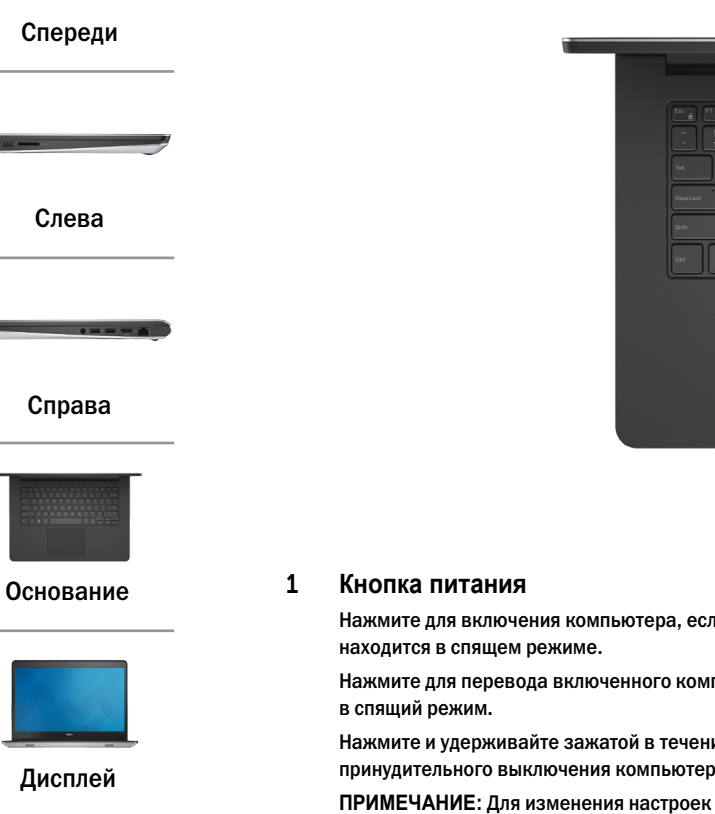

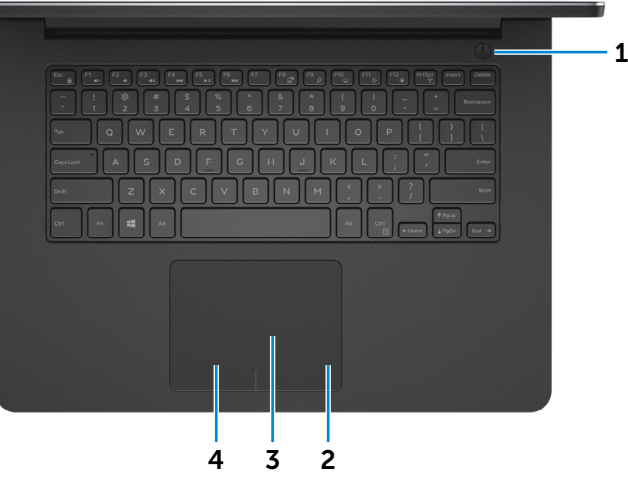

Нажмите для включения компьютера, если он выключен или

Нажмите для перевода включенного компьютера

Нажмите и удерживайте зажатой в течение 10 секунд для принудительного выключения компьютера.

**ПРИМЕЧАНИЕ:** Для изменения настроек управления кнопкой питания перейдите в раздел «Электропитание». Дополнительную информацию смотрите в разделе *Я и мой компьютер Dell* на веб-узле **dell.com/support**.

#### 2 **Область щелчка правой кнопкой мыши**

Нажатие аналогично щелчку правой кнопки мыши.

#### 3 **Сенсорная панель**

Движение пальцем по сенсорной панели управляет перемещением курсора мыши. Касание аналогично щелчку левой кнопки мыши.

### 4 **Область щелчка левой кнопкой мыши**

Нажатие аналогично щелчку левой кнопки мыши.

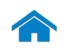

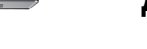

# <span id="page-5-0"></span>**Дисплей**

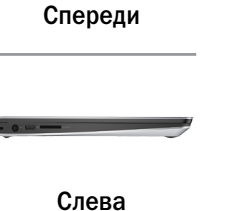

 $\bullet = \bullet = \bullet$ 

[Справа](#page-3-0)

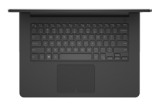

#### [Основание](#page-4-0)

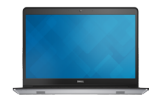

[Дисплей](#page-5-0)

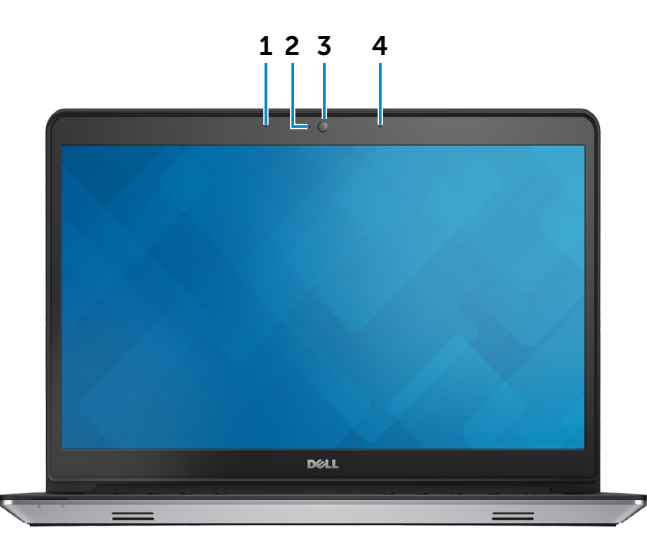

1 **Левый микрофон**

Цифровой микрофон для высококачественной записи звука, голосовых звонков и т. п.

### 2 **Индикатор состояния камеры**

Светится, если камера используется.

### 3 **Камера**

Позволяет проводить видеоконференции, делать фотоснимки и записывать видео.

### 4 **Правый микрофон**

Цифровой микрофон для высококачественной записи звука, голосовых звонков и т. п.

## <span id="page-6-0"></span>**Размеры и масса:**

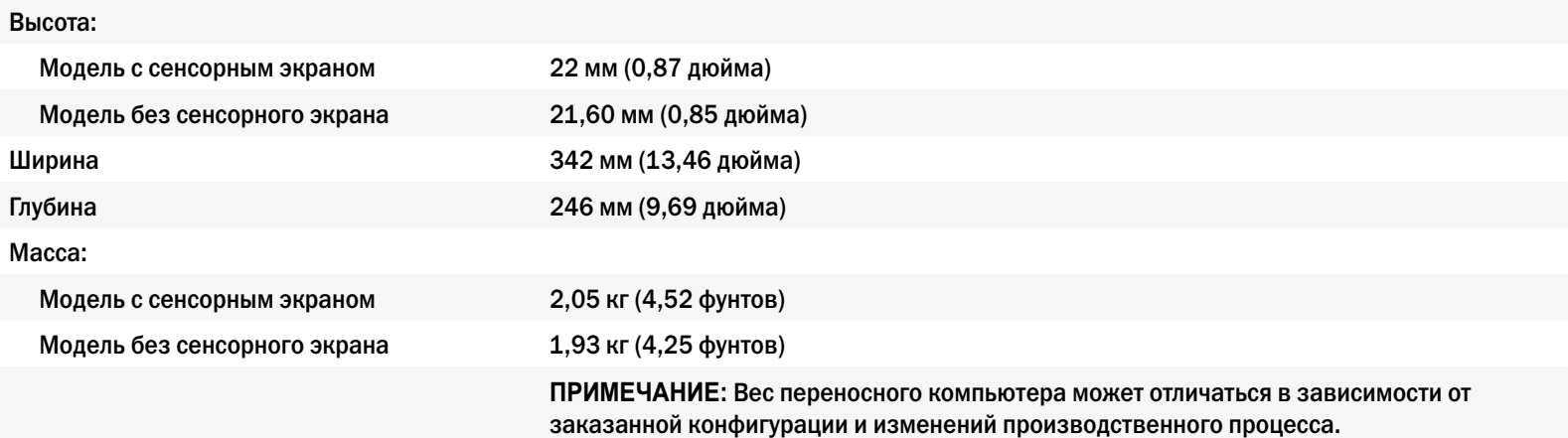

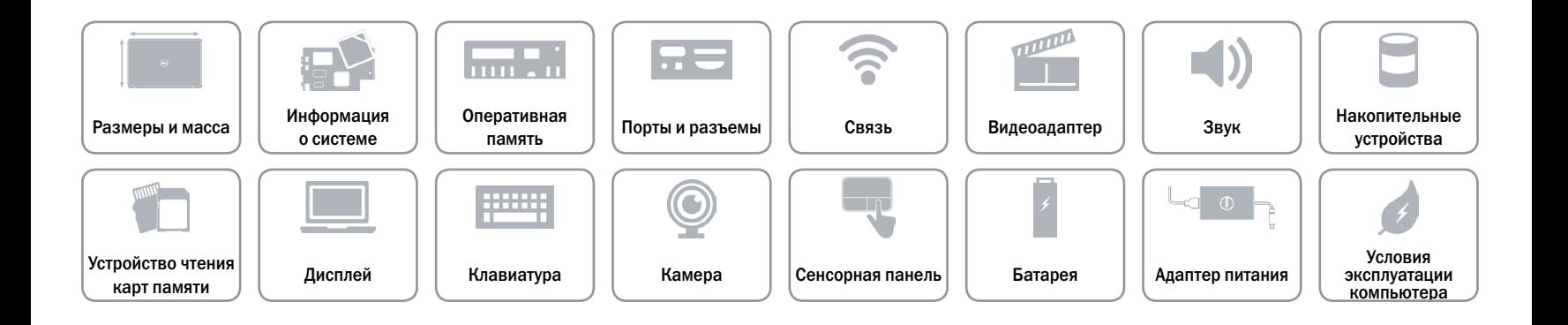

### <span id="page-7-0"></span>**Сведения о системе**

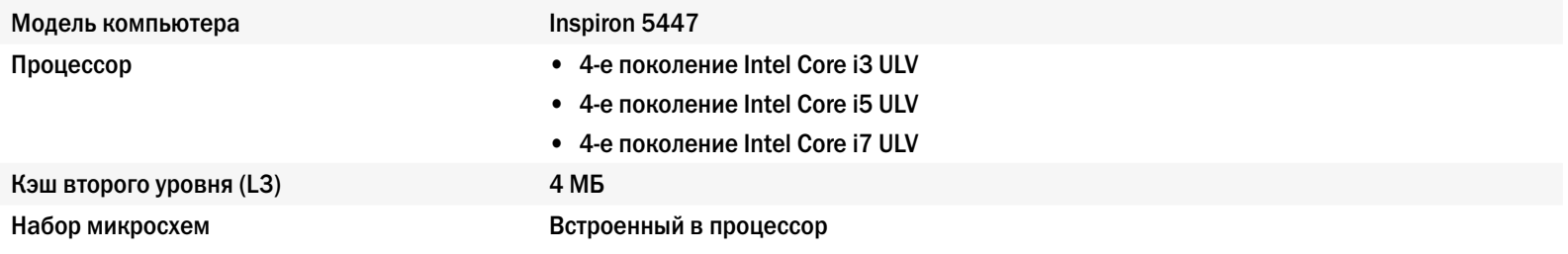

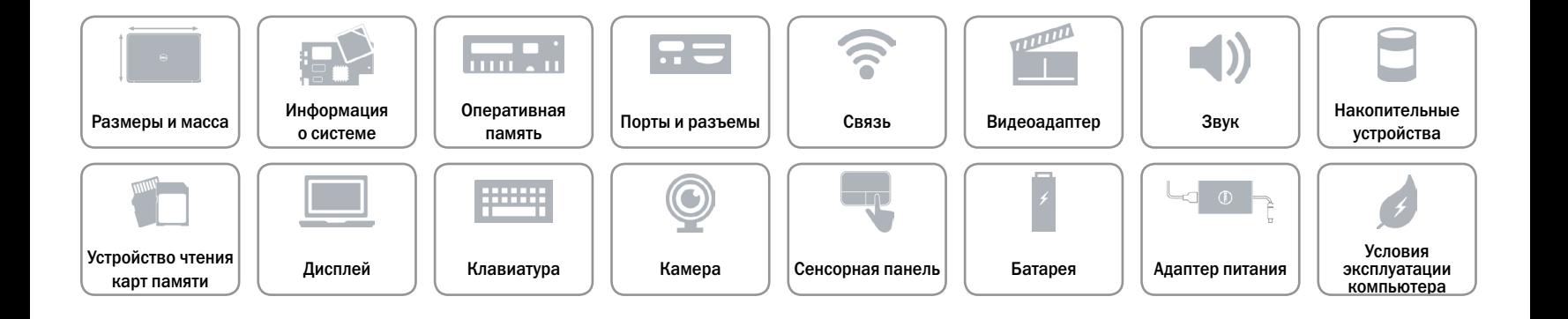

## <span id="page-8-0"></span>**Оперативная память**

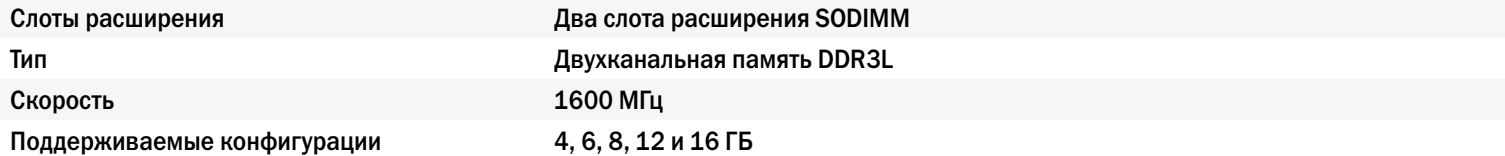

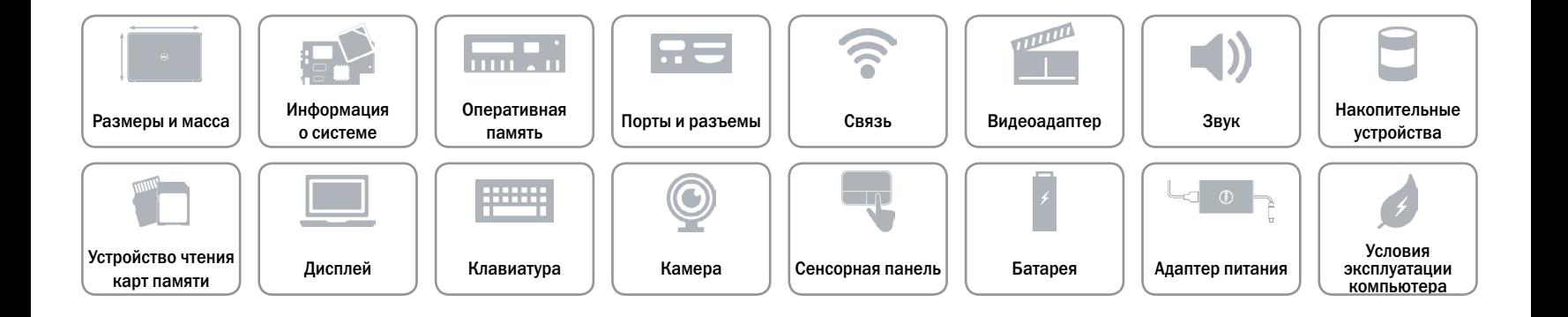

# <span id="page-9-0"></span>**Порты и разъемы**

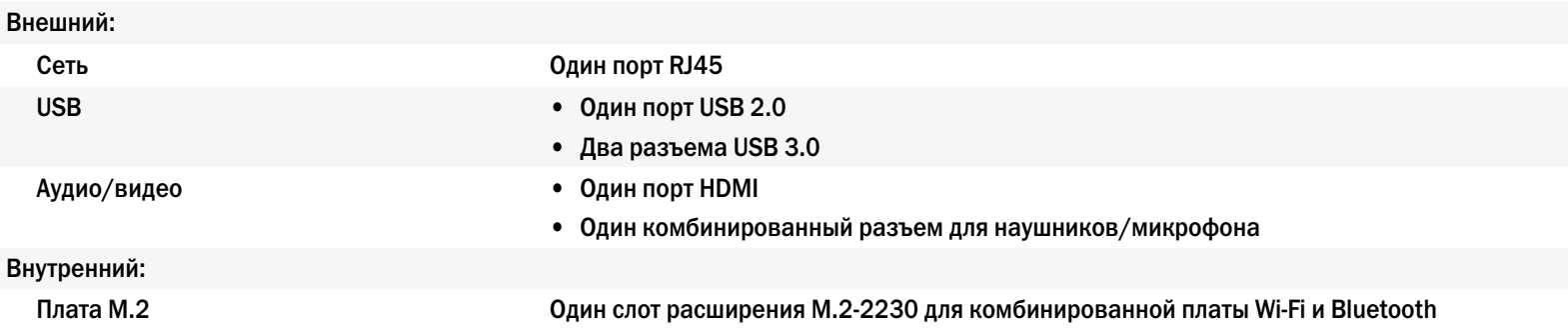

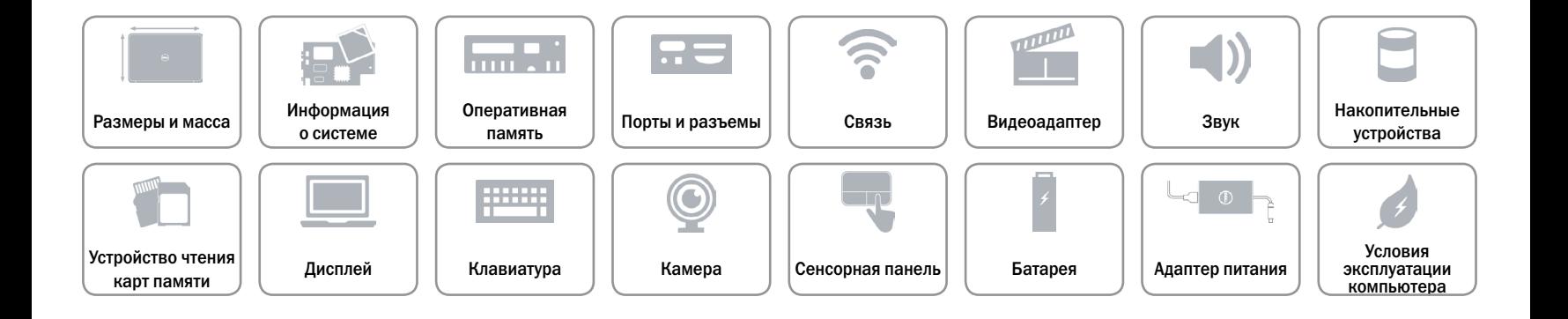

### <span id="page-10-0"></span>**Связь**

Беспроводные устройства • Wi-Fi 802.11 b/g/n/ac

Ethernet 10/100 Мбит/с встроенный Ethernet-контроллер на системной плате

- 
- • WiDi (Wireless Display)
- Bluetooth 4.0

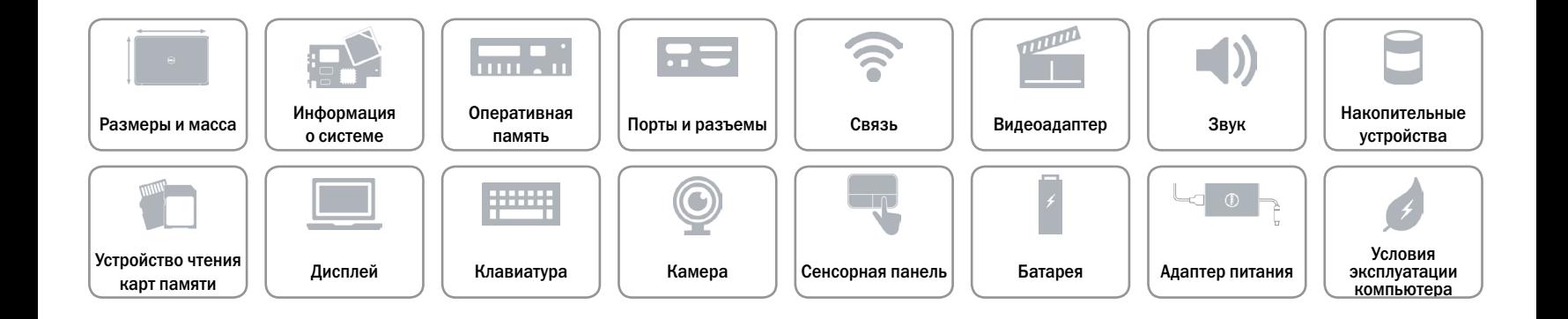

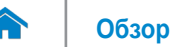

# <span id="page-11-0"></span>**Видеоадаптер**

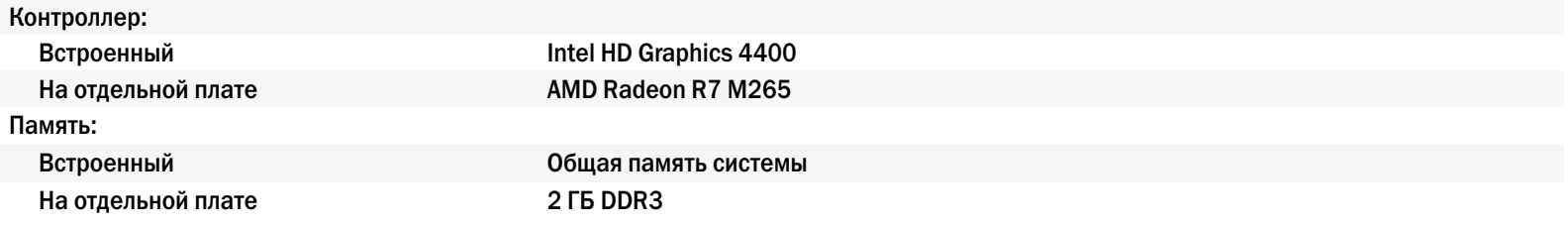

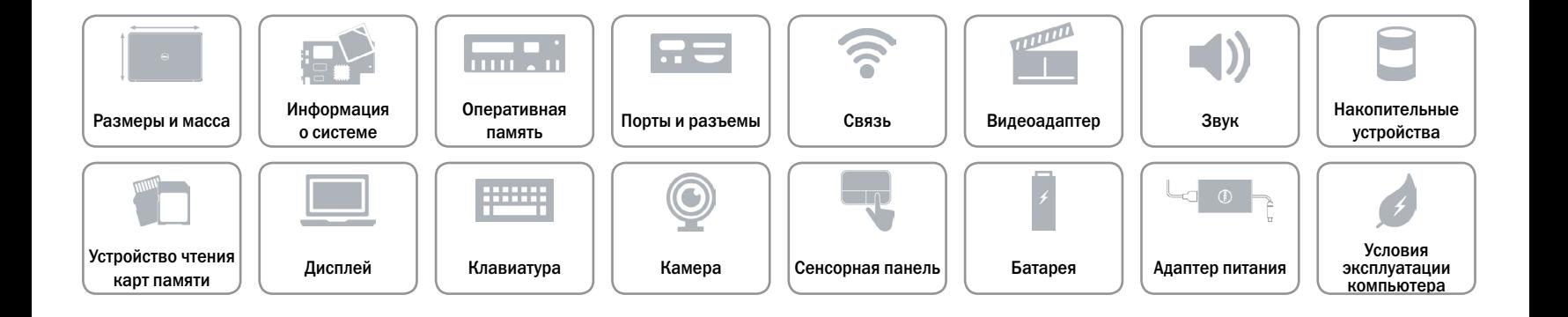

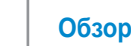

# <span id="page-12-0"></span>**Звук**

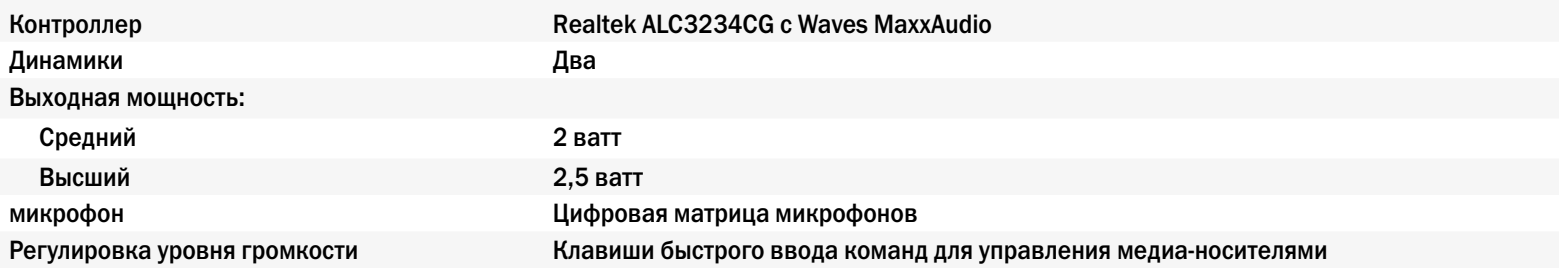

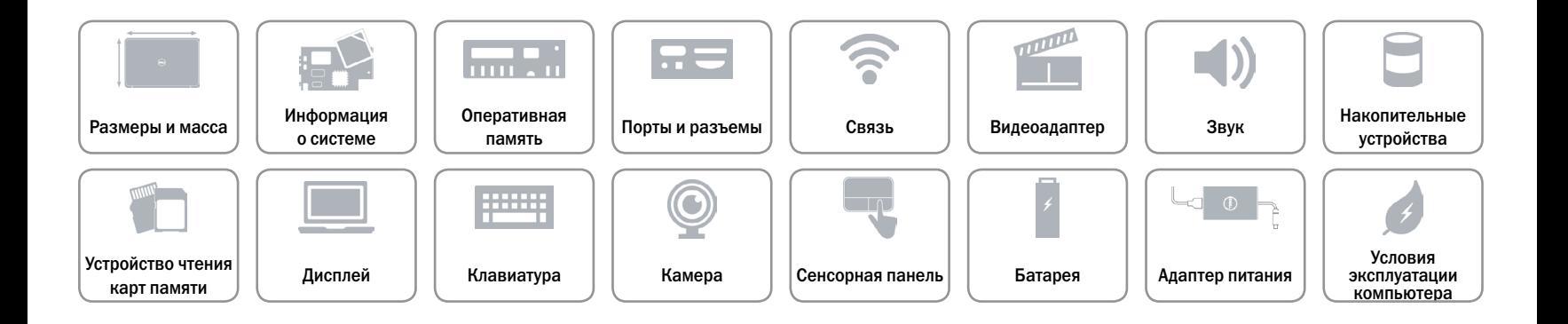

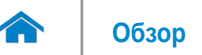

## <span id="page-13-0"></span>**Накопительные устройства**

Интерфейс SATA 6 Гбит/с

Пароль защиты жесткого диска Санна Один диск 2,5 дюйма (с поддержкой технологии кэширования Intel Smart Response Technology)

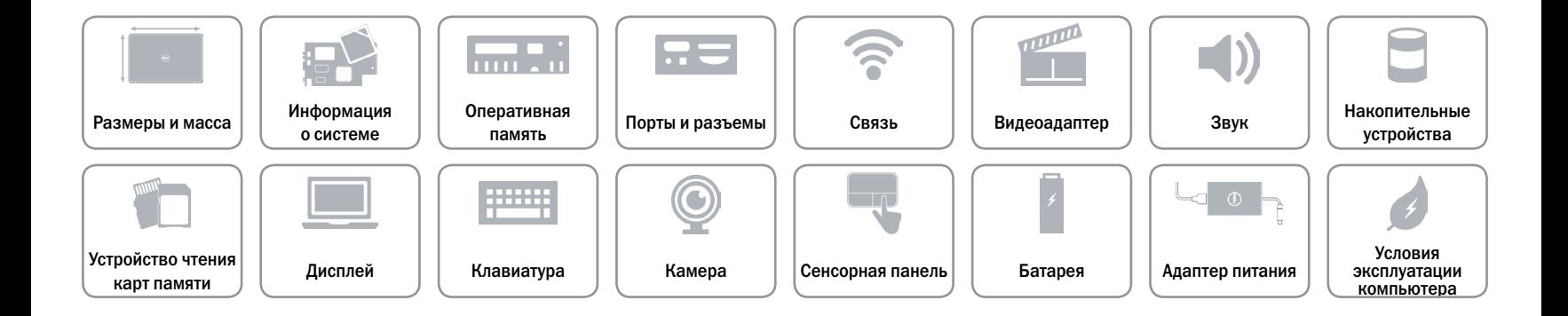

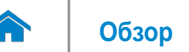

## <span id="page-14-0"></span>**Устройство чтения карт памяти**

Поддерживаемые платы **•** SD

Тип **Один слот «5 в 1»** 

- Плата SD High-Capacity (SDHC)
- Плата SD Extended Capacity (SDXC) сверхвысокого быстродействия (UHS)
- Карта памяти Memory Stick (MS)
- • Memory Stick PRO (MS-PRO)

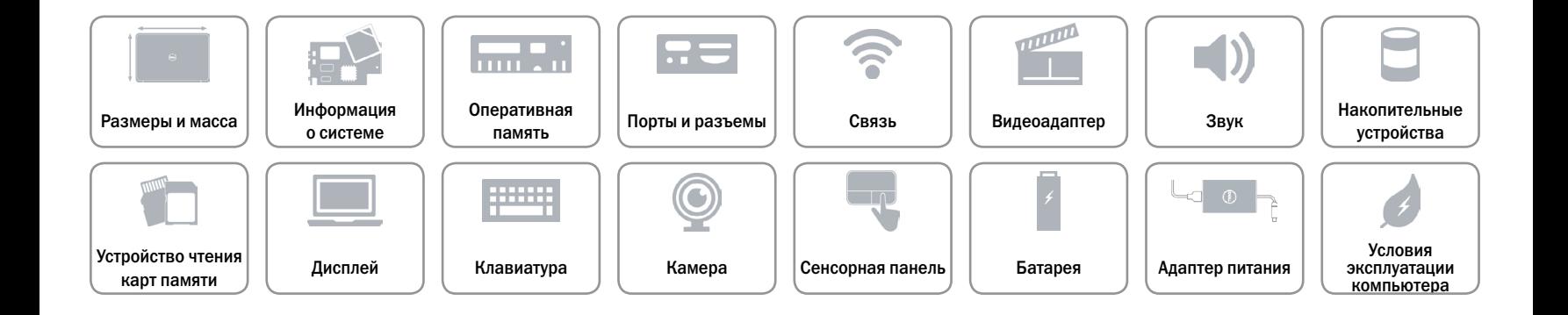

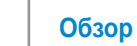

# <span id="page-15-0"></span>**Дисплей**

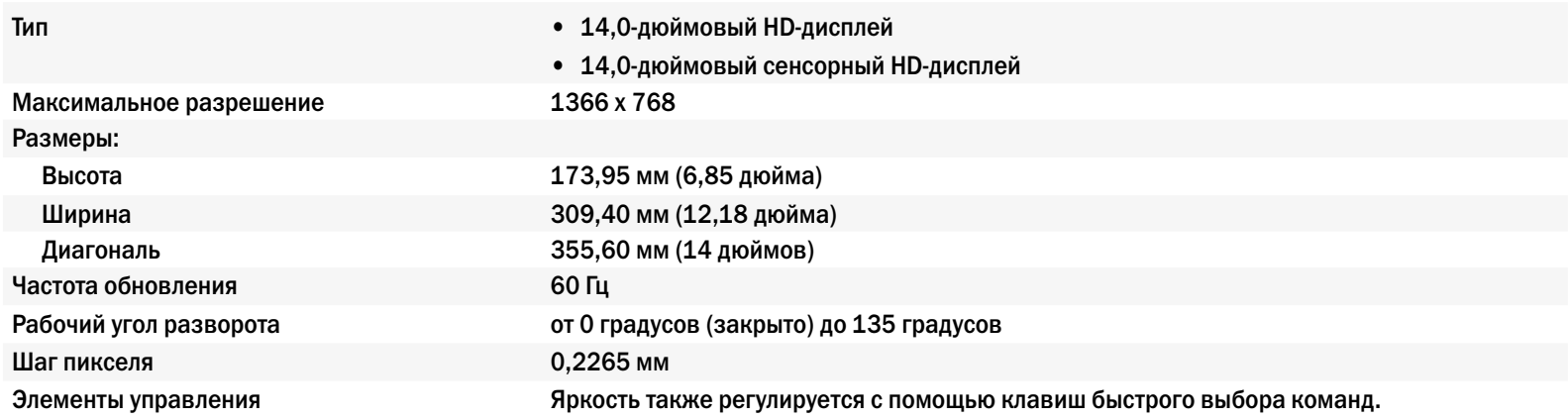

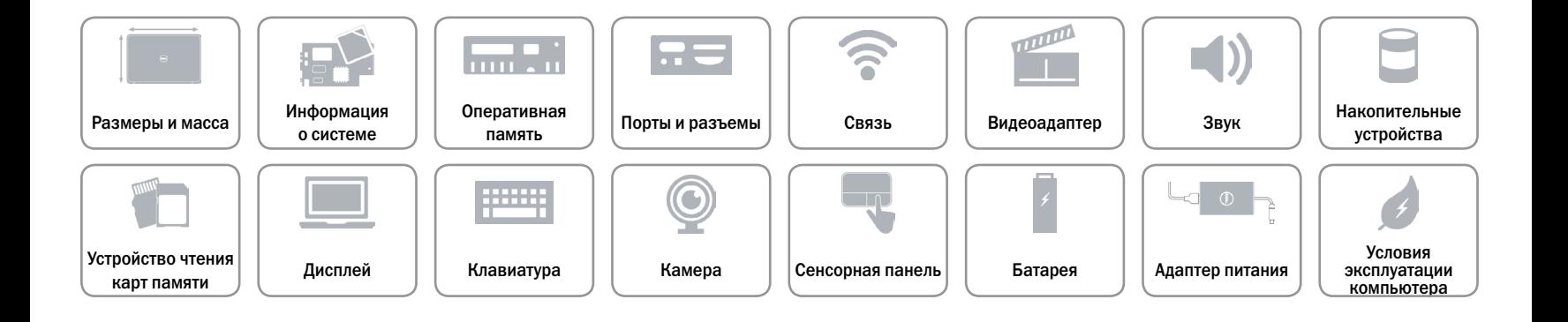

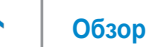

# <span id="page-16-0"></span>**Клавиатура**

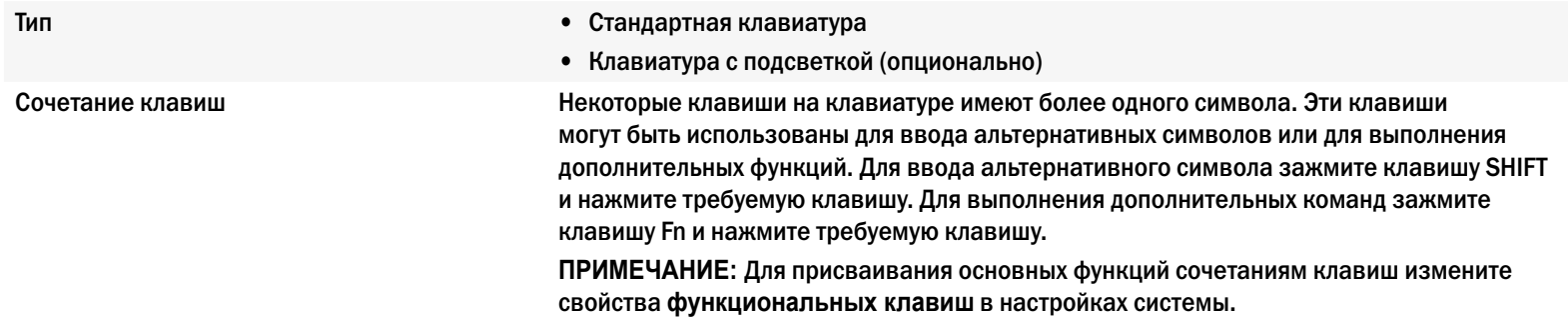

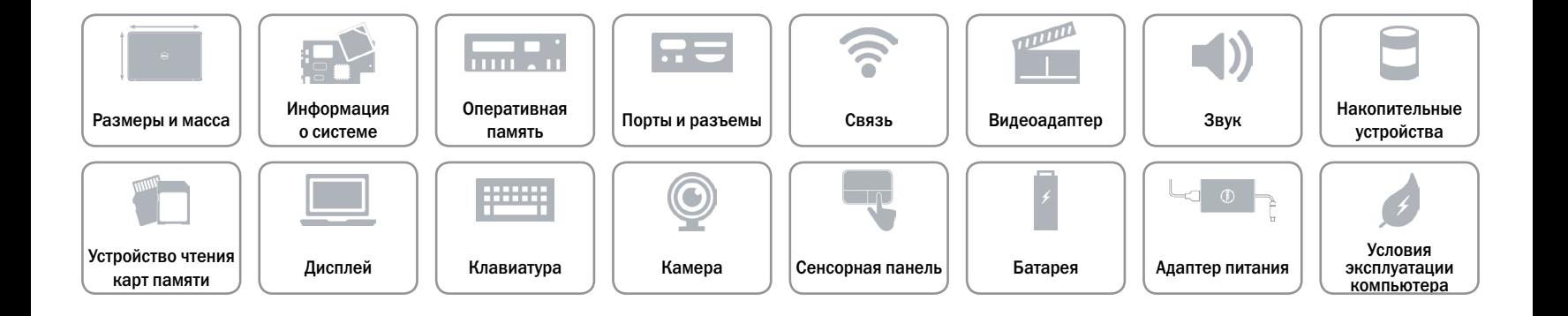

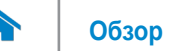

## <span id="page-17-0"></span>**Камера**

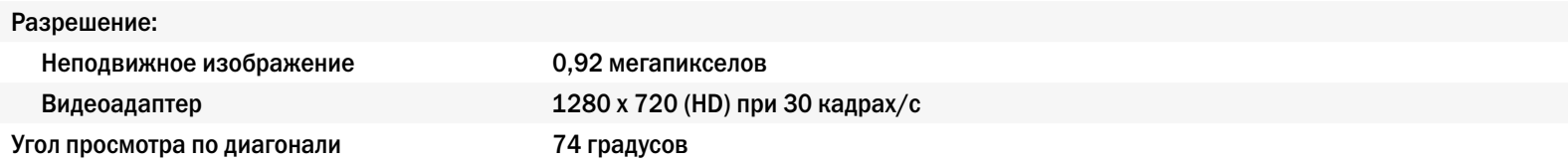

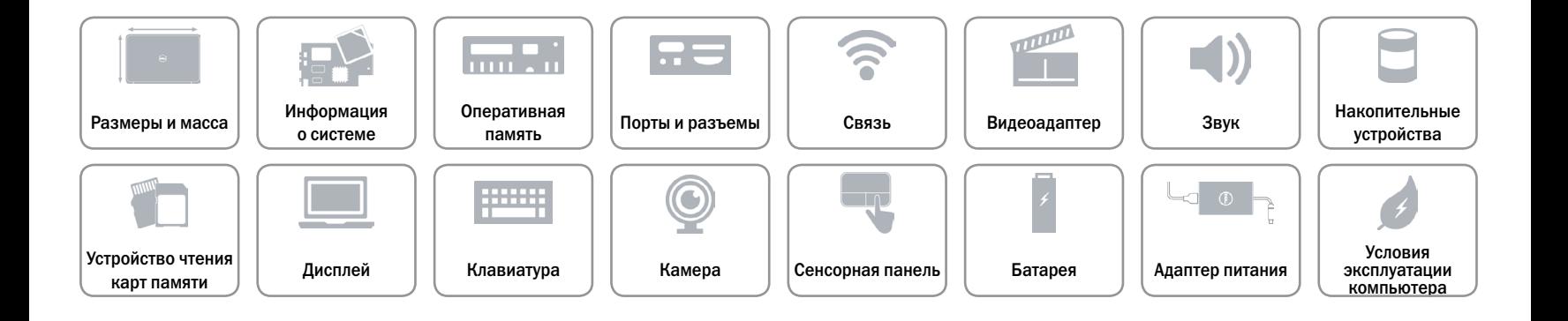

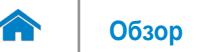

### <span id="page-18-0"></span>**Сенсорная панель**

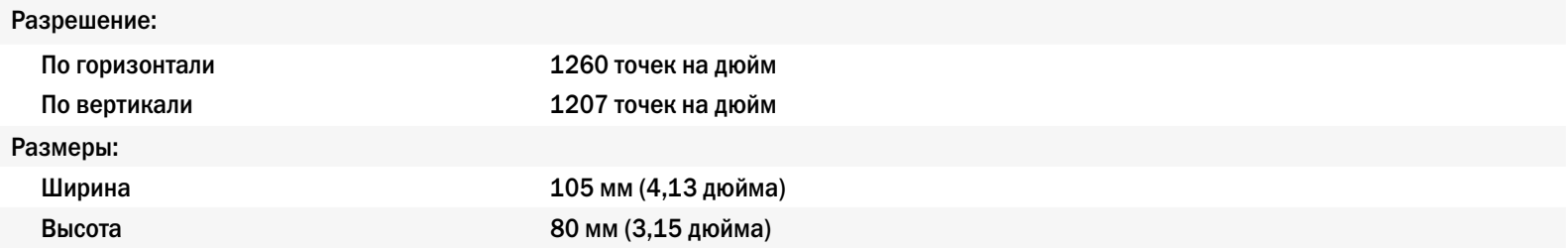

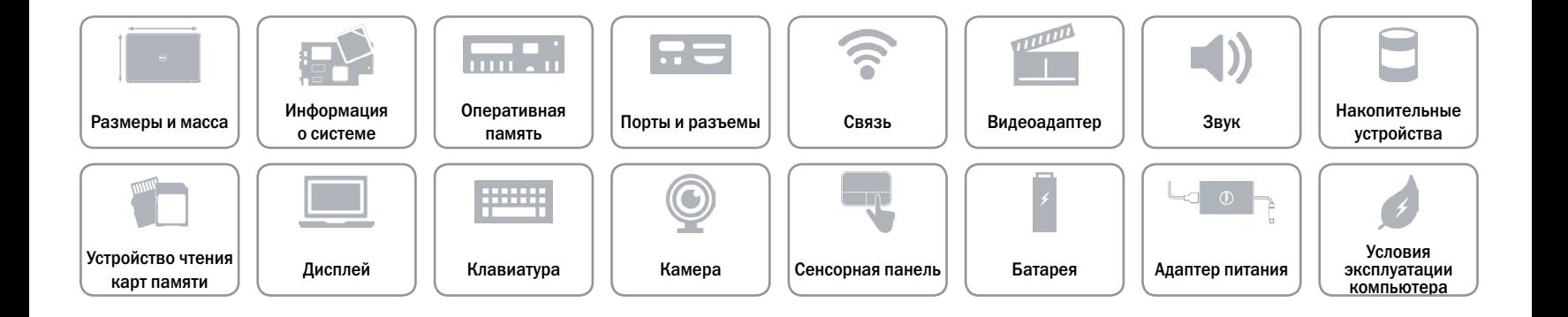

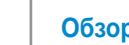

# <span id="page-19-0"></span>**Батарея**

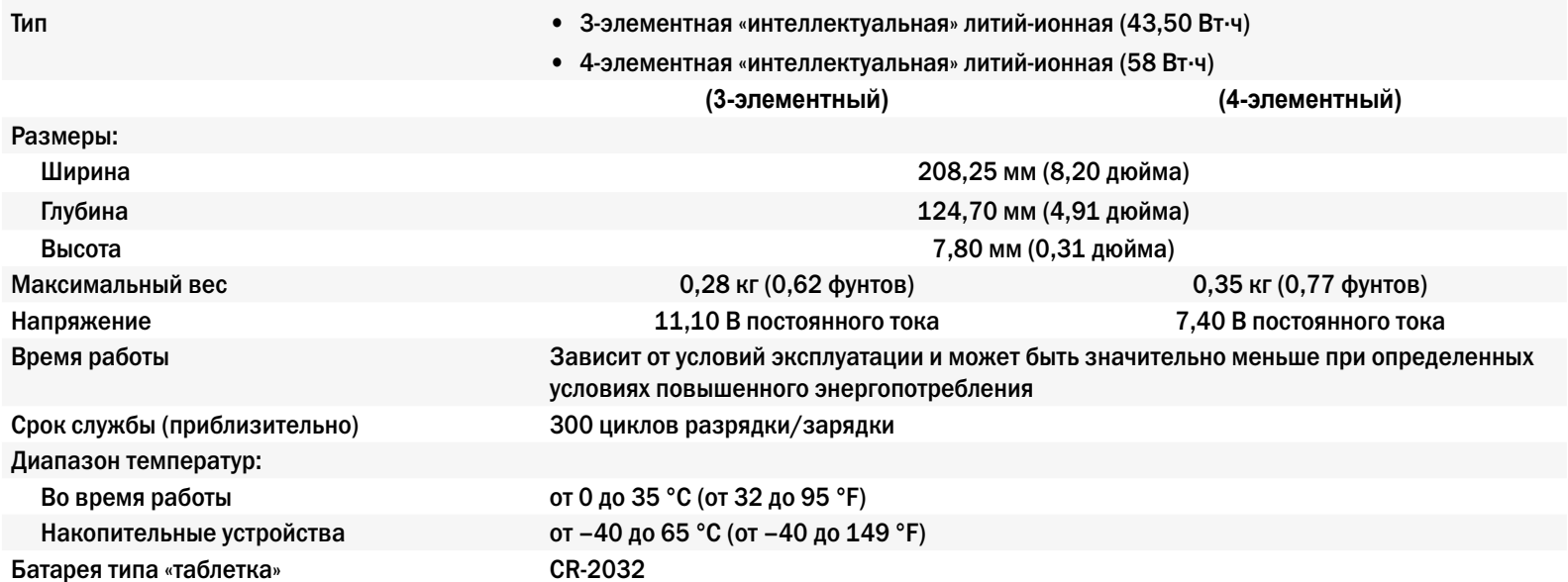

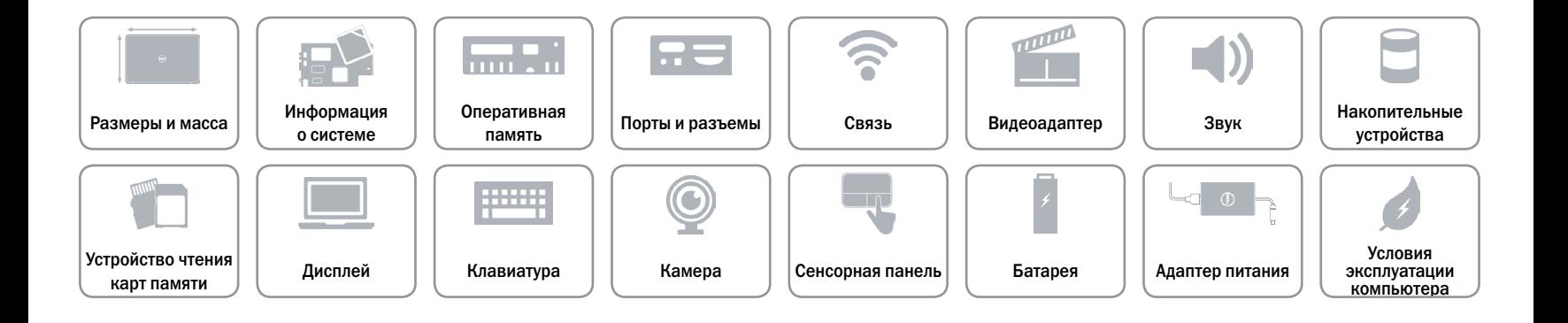

# <span id="page-20-0"></span>**Адаптер питания**

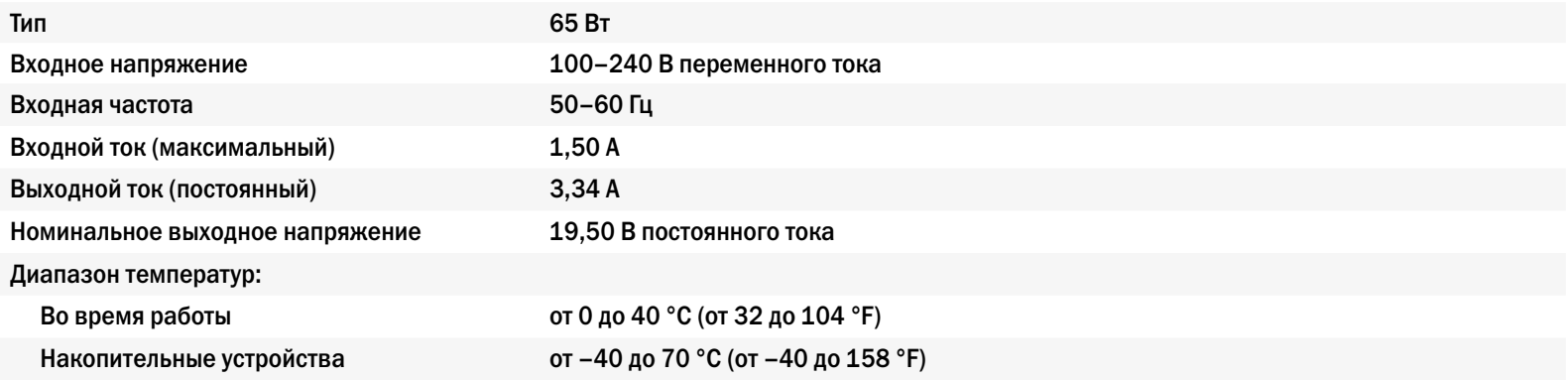

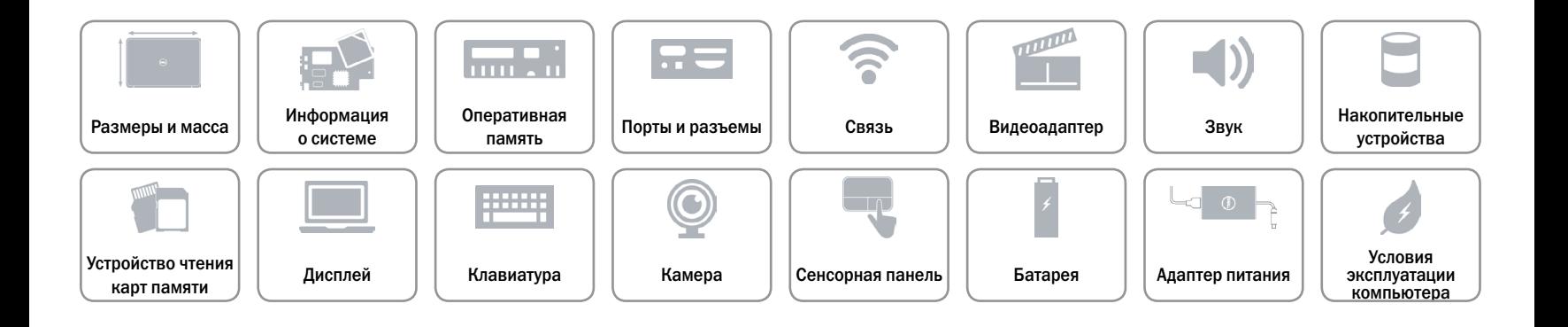

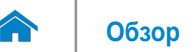

### <span id="page-21-0"></span>**Условия эксплуатации компьютера**

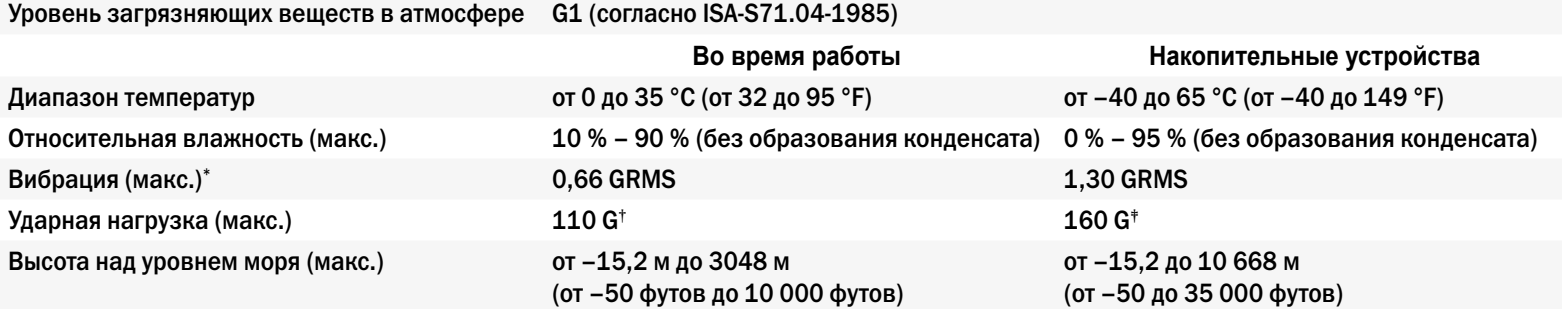

\* Рассчитано, исходя из случайного набора вибрационных частот, имитирующих работу пользователя.

† Определено для полусинусоидального импульса длительностью 2 мс при работающем жестком диске.

‡ Определено для полусинусоидального импульса длительностью 2 мс при припаркованной головке жесткого диска.

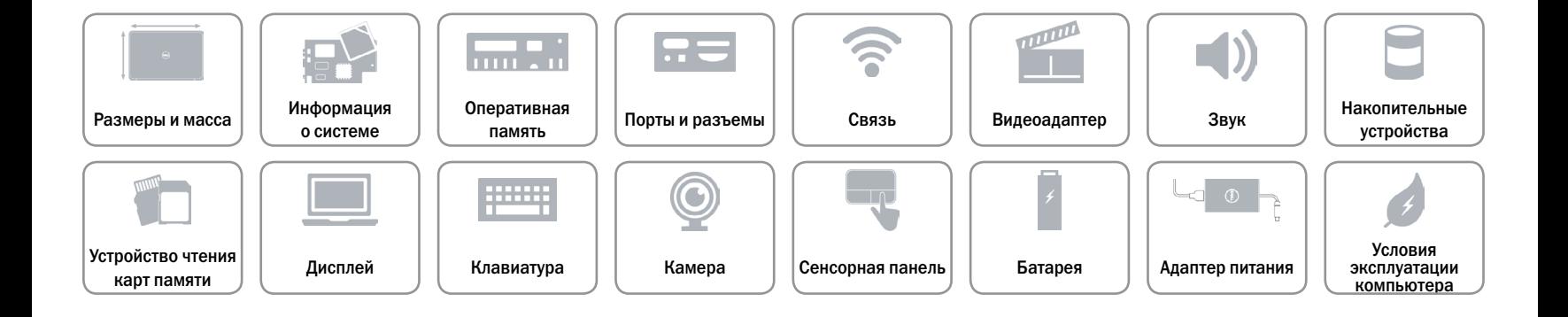